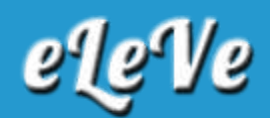

## **Alta de Administrador de Sucesión**

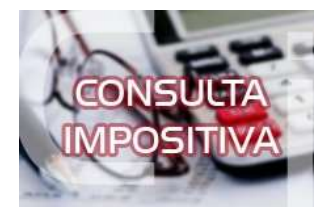

**Un contribuyente fue nombrado Administrador de la Sucesión de su padre, por lo que debemos ir a AFIP a modificar el status del fallecido y solicitar que incorporen el CUIT del fallecido al CUIT del administrador, para poder hacer las presentaciones de impuestos, facturar, etc. ¿El trámite se hace en la Agencia del Administrador o en la Agencia del fallecido?**

Para dar de alta a la sucesión como continuadora de la personas física se debe seleccionar en el servicio Presentaciones Digitales el trámite denominado CANCELACIÓN DE INSCRIPCIÓN POR FALLECIMIENTO O ALTA DE SUCESIÓN. Se debe adjuntar:

Acta de defunción del causante

Designación judicial del administrador, libreta de casamiento o partida de nacimiento, testimonio de sentencia de adopción o documentación que acredite la representación legal, según corresponda.